# PostScript-Erzeugung aus Adobe Illustrator CS4

### PostScript oder PDF? Welche Unterschiede gibt es zwischen PostScript und PDF-Export?

Alternativ zum Speichern einer Adobe-Illustrator-Datei als PDF kann eine AI-Datei über den Drucken-Befehl auch als PostScript-Datei gespeichert werden. Diese Datei wird danach über das Programm Acrobat Distiller zu PDF konvertiert. Der Unterschied zwischen dem Exportieren einer Datei zu PDF und dem Generieren einer PostScript-Datei liegt darin, dass beim Erzeugen einer PostScript-Datei generell alle Konstrukte – wie z. B. transparente Objekte –, die es in PostScript so nicht gibt, umgewandelt werden. Transparente Objekte werden hierzu verflacht, d. h., dass überall da, wo transparente Objekte andere Objekte überlappen, neue Objekte gebildet werden müssen. Die betroffenen Objekte werden bei der Transparenzreduzierung entweder in Bitmap- oder Vektorobjekte umgewandelt. Bei einem PDF-Export können diese Konstrukte erhalten bleiben, je nachdem, welche PDF-Version ausgewählt wurde bzw. ob das PDF PDF/X-konform erzeugt werden soll.

Ob Sie den Weg über PostScript gehen oder sich für den direkten PDF-Export aus Illustrator entscheiden, ist auch abhängig von den Anforderungen des Auftrags und des weiterverarbeitenden Workflows sowie dem Einsatzgebiet der PDF-Datei.

## Was muss ich beim Erstellen eines Illustrator-Dokuments beachten?

Wird beim Exportieren einer AI-Datei als PDF immer das in Illustrator defi-

nierte Dokumentformat als Endformat verwendet und der Anschnittrahmen anhand der Beschnittinformationen angelegt, kann beim Schreiben einer PostScipt-Datei zwischen der Zeichenfl äche, dem Begrenzungsrahmen um das Bildmaterial oder dem Schnittbereich ausgewählt werden. Durch diese Auswahl wird der Endformatrahmen im anschließenden PDF-Dokument definiert. Beim Erstellen eines neuen AI-Dokuments wird der nicht druckbare Bereich – dieser wird aus der aktuell ausgewählten PPD (PostScript Printer Description) gelesen – durch einen gestrichelten Rahmen auf der Zeichenfläche angezeigt. Beim Schreiben einer PostScript-Datei werden diese Ränder jedoch nicht berücksichtigt, d. h., es werden auch die Objekte in die PostScript-Datei geschrieben, die sich im nicht druckbaren Bereich befinden.

Die Druckerränder werden aus der aktuell im Drucken-Dialogfenster ausgewählten PPD herausgelesen. Wenn Sie eine

Datei ohne Drucker ränder erstellen möchten, können Sie z. B. die Adobe-PDF-PPD wählen.

### **Versionsinfo**

Die Beschreibungen wurden anhand der Version ADOBE ILLUSTRATOR 14 erstellt.

#### Unterschied zwischen Post-Script und PDF-Export

#### **Hinweis**

Ob Sie eine PDF-Datei über den Weg der PostScript-Generierung und anschließender Konvertierung über das Programm ACROBAT DISTILLER erzeugen oder es direkt speichern, wird nach den konkreten Anforderungen des Auftrags entschieden. Wenn die korrekten Einstellungen getroffen wurden, können beide Dokumente problemlos in der Druckvorstufe verarbeitet werden. Arbeiten Sie mit Distiller-überwachten Ordnern, kann der Konvertierungsprozess von PostScript zu PDF automatisiert werden. Dies ist beim direkten Speichern zu PDF nicht möglich. Andererseits können Transparenzen in PDFs nur erhalten bleiben, wenn Sie diese direkt speichern.

(后 照) LE RELEASE TO SALLEY MELLER POWER DR **R**  $800$ \*\*\* Unbenannt-1\* bei 56 % (CMWK/Verschau)

Dokument einrichten

Der nicht druckbare Bereich wird durch einen gestrichelten Rahmen auf der Zeichenfläche angezeigt, der Anschnitt in Rot dargestellt.

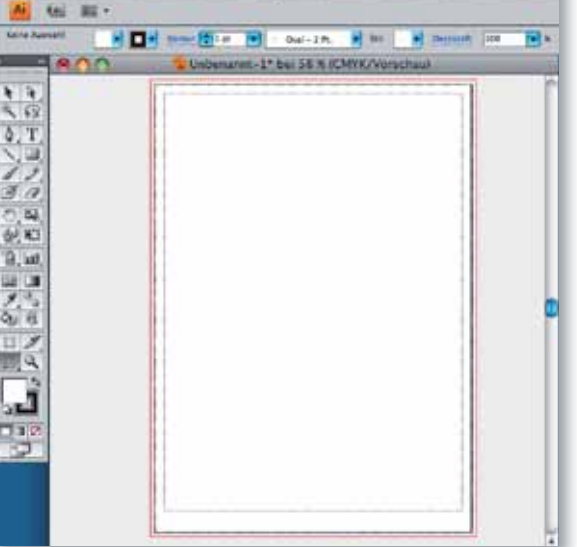

E Illustrator Datei Bearbeiten Objekt Schrift Auswahl Effekt Ansicht